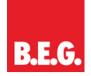

## KNXnet/IP Interface 90125

### Use of the application program

| Product family: | Communication                |
|-----------------|------------------------------|
| Product type:   | Gateways                     |
| Manufacturer:   | B.E.G. Brück Electronic GmbH |
|                 |                              |
|                 |                              |

Name: KNXnet/IP Interface Order number: 90125

#### **Functions**

The KNXnet/IP Interface offers an easy and comfortable opportunity to parameter the KNX/EIB installation with ETS 3 (EIBnet/IP tunnel protocol).

In addition, an object server connection is supported for communication with the ComBridge Studio visualisation software. This connection can be made and sustained parallel to an ETS tunnel connection. In this way the visualisation will not be disconnected during ETS programming.

Different applications are possible:

- Parameterisation of an EIB/KNX installation via Ethernet with ETS 3

- Connection to KNXnet/IP Interface visualisation systems.

#### Brief description of the function modules

#### EIBnet/IP tunnel connection:

Client software products, such as ETS 3, which are based on the EIBnet/IP tunnel protocol, can connect to the KNXnet/IP Interface Web. Like this, an EIB/KNX installation can be parameterised and configured easily via an IP network.

#### Parameterisation of the device

The parameterisation of the device is performed via ETS.

#### **Overview of the ETS parameterisation**

Fundamental specifications about the device are made in the ETS parameterisation.

This includes amongst others the identification via an IP address.

By default, the IP address is obtained from a DHCP server. If this option is de-activated, the device is initialised with a parametered IP address and subnet mask.

In addition, a standard gateway or router can be defined, which offers the possibility to reach clients on the internet or another network.

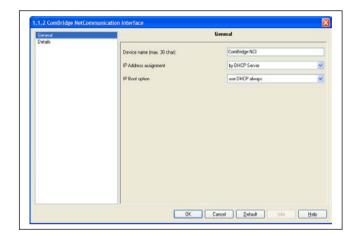

When selecting DHCP, it is also possible to change to a fixed IP address if no DHCP server is available.

A fixed IP address is recommended if a server is used as the visualisation server, so that it can always be contacted.

Parameter

The following parameter area available in the application:

#### **General parameter page**

| Settings                                                                                                    |  |  |  |  |
|----------------------------------------------------------------------------------------------------|--|--|--|--|
| General Parameter                                                                                                    |  |  |  |  |
| face                                                                                                    |  |  |  |  |
| The name of the device is set via this parameter so that it can be identified later on in the visualisation.                                                                                                    |  |  |  |  |
| Fixed IP address<br>DHCP                                                                                                    |  |  |  |  |
| The KNXnet/IP Interface can be allocated to either a fixed IP ad-<br>dress or to a dynamic address which is assigned by a DHCP-<br>Server.                                                                                                    |  |  |  |  |
| Always use DHCP<br>Use fixed IP if DHCP is not<br>available                                                                                                    |  |  |  |  |
| This parameter only becomes visible if DHCP has been selected is<br>the address allocation. In this operating mode you can also choos<br>whether DHCP is always to be used or if, after a certain time, you<br>would like to revert to a fixed IP address if DHCP is not available.<br>This time is described in the opposite column under <i>Detail</i> .IP-Address / 1. Byte0 |  |  |  |  |
|                                                                                                    |  |  |  |  |

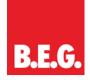

# KNXnet/IP Interface 90125

| IP-Address / 2. Byte                                                                                                    | 0                                                                                                    |
|----------------------------------------------------------------------------------------------------|----------------------------------------------------------------------------------------------------|
| IP-Address / 3. Byte                                                                                                    | 0                                                                                                    |
| IP-Address / 4. Byte                                                                                                    | 0                                                                                                    |
| Here the standard IP address of t<br>If a DHCP mode is set, this addre<br>the addresses assigned by the DI<br>0.0.0.0 is invalid and only makes<br>activated.                                                                                                    | HCP-Server. The IP address                                                                                                    |
| Subnet Mask / 1. Byte                                                                                                    | 0                                                                                                    |
| Subnet Mask / 2. Byte                                                                                                    | 0                                                                                                    |
| Subnet Mask / 3. Byte                                                                                                    | 0                                                                                                    |
|                                                                                                    | 0                                                                                                    |
| Subnet Mask / 4. Byte                                                                                                    |                                                                                                    |
| Subnet Mask / 4. Byte<br>Here the standard IP subnet mass<br>pre-set. If a DHCP mode is set, th<br>ten by the address assigned by th<br>configured without DHCP server (<br>device needs to have the right sul<br>rectly.<br>IP address Default Router / 1. Byte           | k of the KNXnet/IP Interface is<br>nis mask is permanently overwrit-<br>ne DHCP-Server. If the device is<br>(setting <i>fixed IP address</i> ), the<br>bnet mask in order to work cor-                          |
| Here the standard IP subnet mass<br>pre-set. If a DHCP mode is set, th<br>ten by the address assigned by th<br>configured without DHCP server (<br>device needs to have the right sul<br>rectly.                                                                           | k of the KNXnet/IP Interface is<br>nis mask is permanently overwrit-<br>ne DHCP-Server. If the device is<br>(setting <i>fixed IP address</i> ), the<br>bnet mask in order to work cor-<br>te <b>0</b>           |
| Here the standard IP subnet mas<br>pre-set. If a DHCP mode is set, th<br>ten by the address assigned by th<br>configured without DHCP server (<br>device needs to have the right sul<br>rectly.<br>IP address Default Router / 1. Byt                                      | k of the KNXnet/IP Interface is<br>his mask is permanently overwrit-<br>he DHCP-Server. If the device is<br>(setting <i>fixed IP address</i> ), the<br>bnet mask in order to work cor-<br>te 0<br>te 0          |
| Here the standard IP subnet mass<br>pre-set. If a DHCP mode is set, th<br>ten by the address assigned by th<br>configured without DHCP server (<br>device needs to have the right sul<br>rectly.<br>IP address Default Router / 1. By<br>IP address Default Router / 2. By | k of the KNXnet/IP Interface is<br>his mask is permanently overwrit-<br>he DHCP-Server. If the device is<br>(setting <i>fixed IP address</i> ), the<br>binet mask in order to work cor-<br>te 0<br>te 0<br>te 0 |

| Parameter for special functions (Detail) |          |  |
|------------------------------------------|----------|--|
| Parameter                                | Settings |  |
| Communication time-out                   | 1 s      |  |
|                                          | 5 s      |  |
|                                          | 10 s     |  |
|                                          | 20 s     |  |
|                                          | 30 s     |  |
|                                          | 60 s     |  |
|                                          |          |  |

This parameter defines the time-out during an IP communication. If the client does not respond to a request after this time, the connection is terminated.

| DHCP time-out                                                                                              | 5 s   |
|----------------------------------------------------------------------------------------------------|-------|
|                                                                                                    | 30 s  |
|                                                                                                    | 1 min |
|                                                                                                    | 2 min |
|                                                                                                    |       |
| Here the time is set after which the setup reverts to the fixed IP address if no DHCP server is available. |       |

Connection drawing of the device

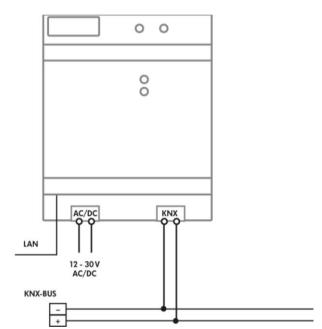